# Build "Automation Test as a Service" for large-scale e-commerce website in eBay

Bingsheng Ru (Robin Ru)

**Engineering Productivity Tech Leader eBay China Technology Center of Excellence** 

#### SPEAKER

## INTRODUCTION

## Bingsheng Ru (Robin)

- eBay Engineering Productivity Tech Leader
- Hewlett-Packard Test Architect, Test Expert
- Alcatel-Lucent Senior Test Leader
- Cisco Senior Quality Engineer

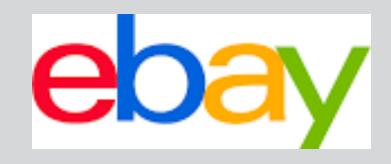

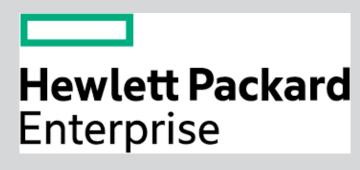

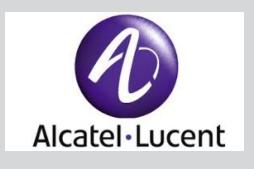

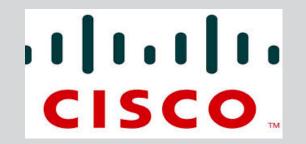

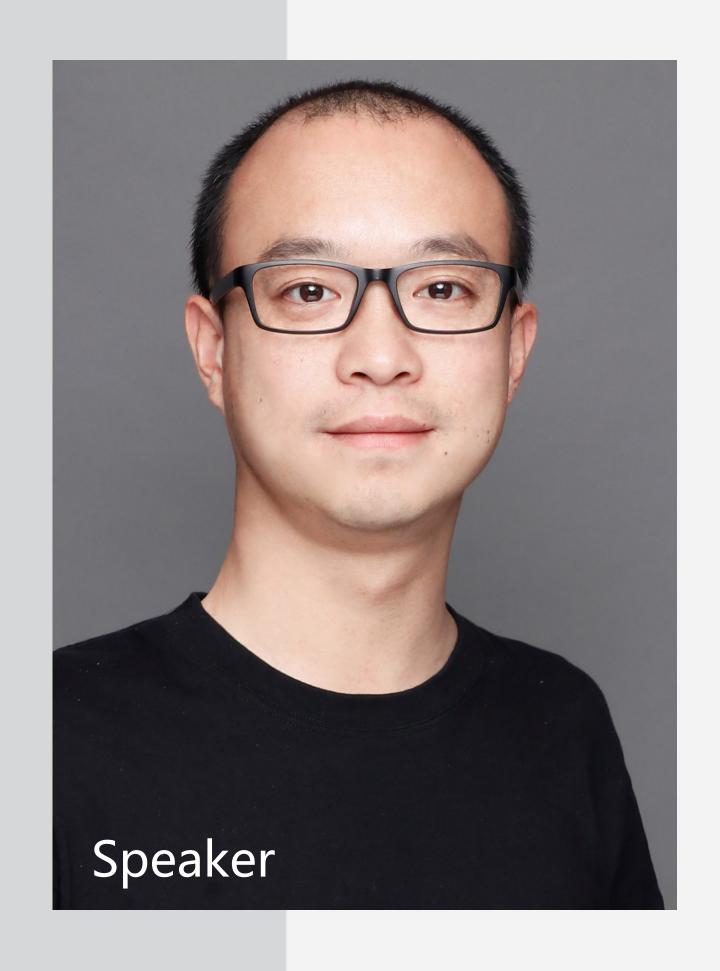

#### TABLE OF

## CONTENTS

- From Quality Engineering to Engineering Productivity
- Automation Test as a Service
  - Test Data Service
  - Test Execution Service
  - Test Bed Service
  - Global Registry Service

## From Quality Engineering to Engineering Productivity

## Let's start from Google

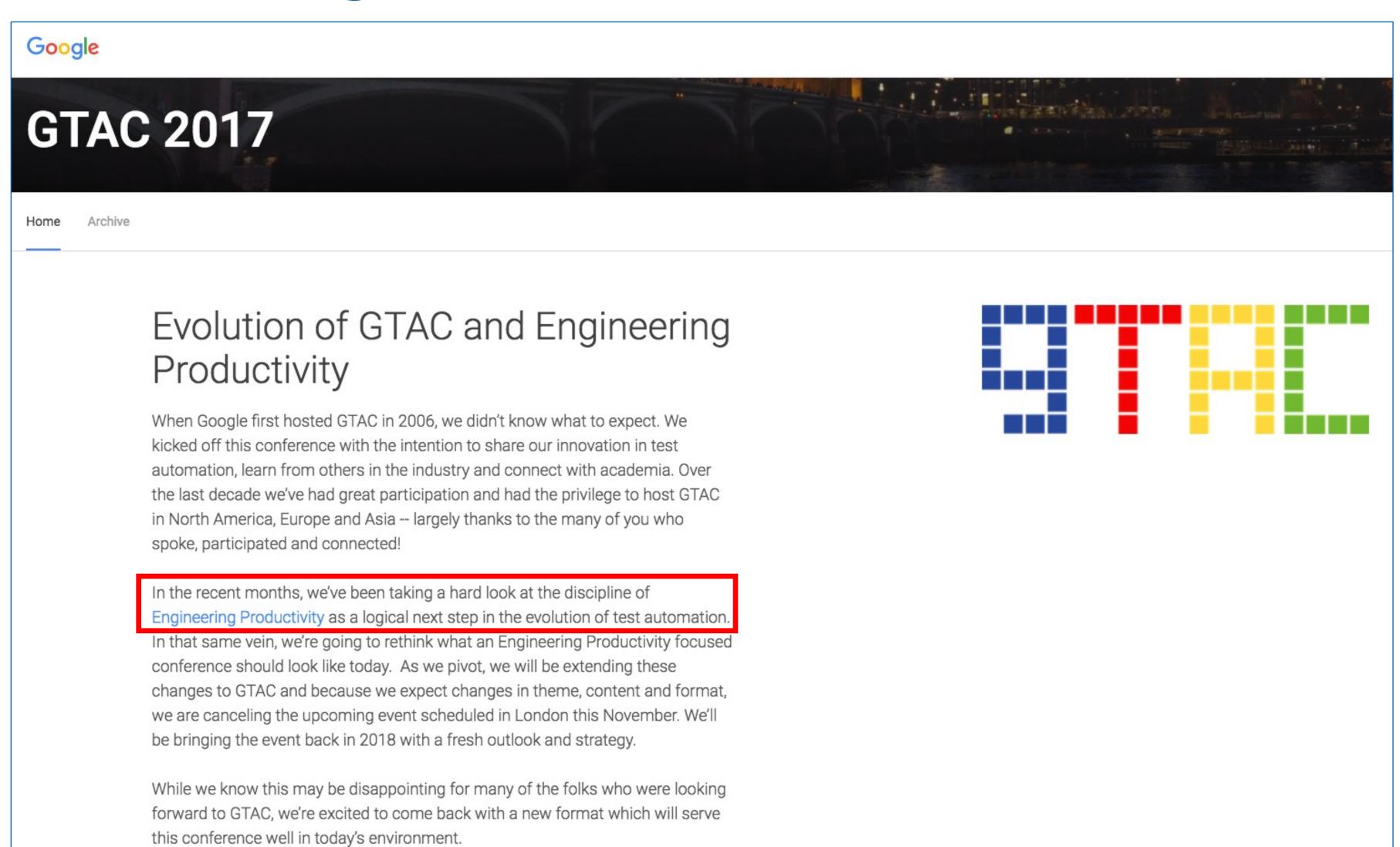

## From Quality Engineering to Engineering Productivity

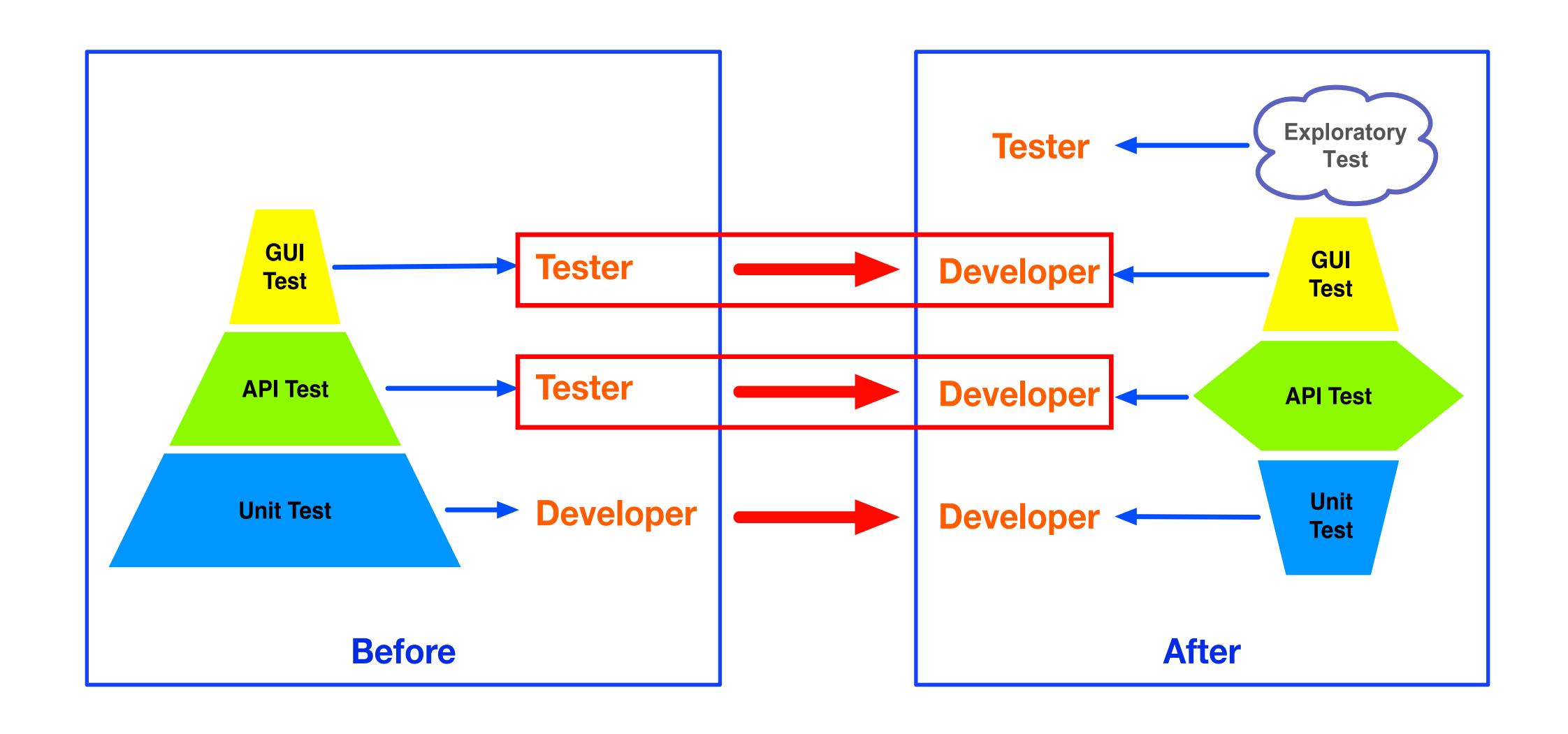

### From Quality Engineering to Engineering Productivity

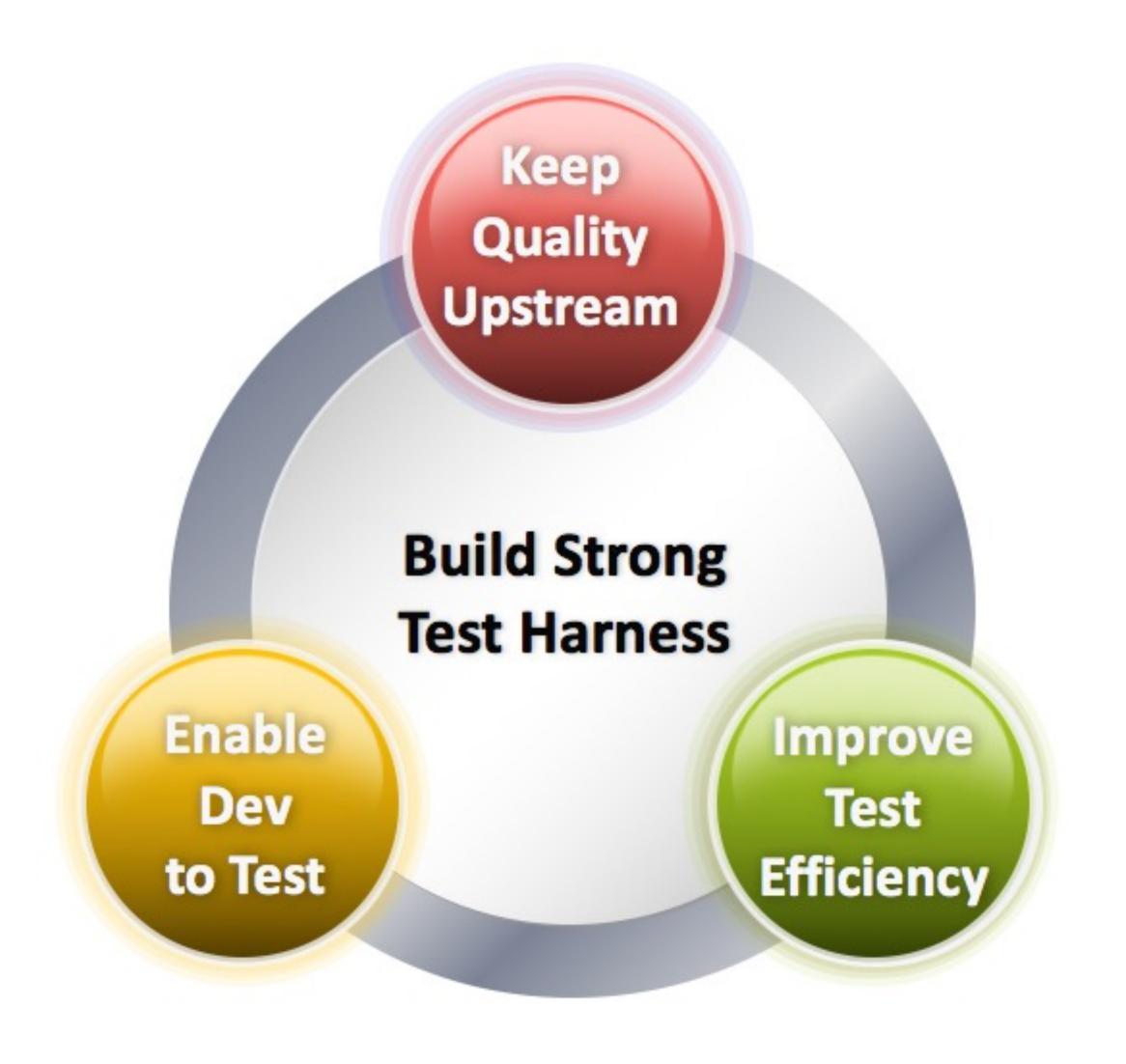

Strong Test Harness
=
Automation Test as a Service

## Automation Test as a Service

#### **Automation Test as a Service**

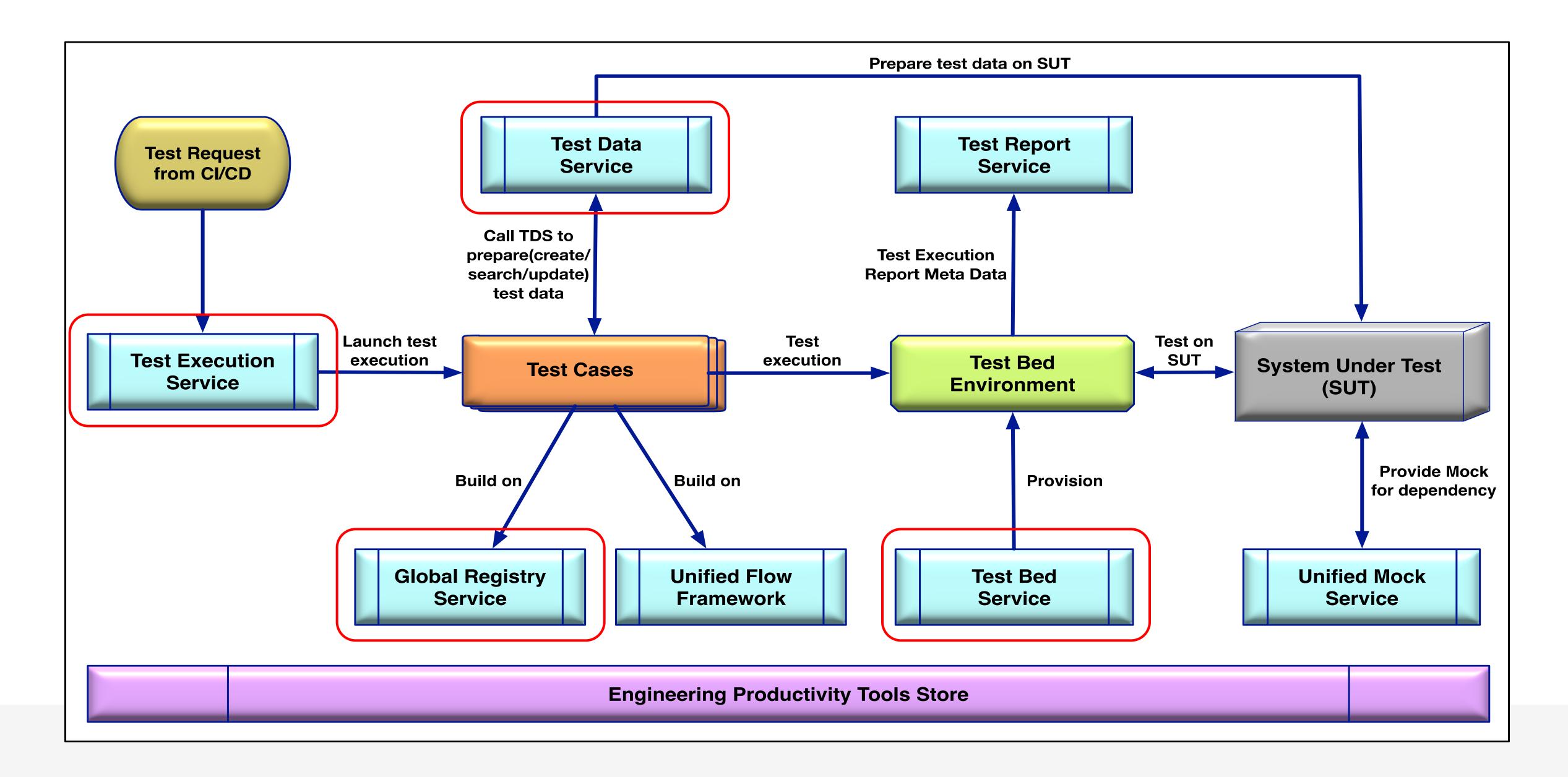

#### **Test Data Challenge**

- > Complexity for test data combination
- > Time consumption for On-the-fly test data
- > Dirty data for Out-of-box test data
- > Time consumption for performance test data
- For Microservice arch, not enough knowledge for creating test data due to cross domain
- For Microservice arch, test data highly depend on test environment

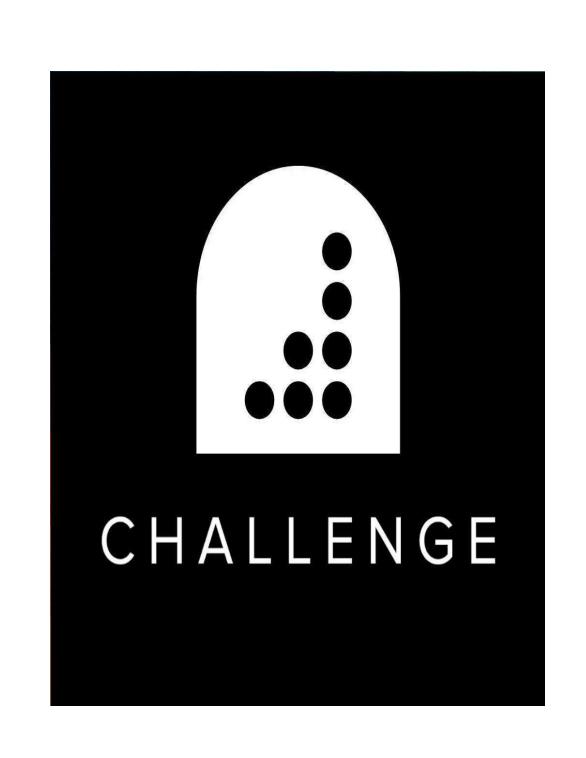

#### Test Data Preparation 1.0 Phase – Java-based Test Data Utility

```
public static User createUser(String userName, String password, Contact primaryContact,

Contact paymentContact, boolean enable2FA) throws Exception {
```

```
public static String createListing(String eventId, boolean isGA, boolean isParking_Pass,

List<Ticket> tickets, Delivery delivery,

Price pricePerProduct, Price faceValue, String quantity, ListingSplit listingSplit,

String inhandDate, String saleEndDate,

String username, String password) {
```

#### Test Data Preparation 2.0 Phase – Java-based Build Pattern

```
createUserImpl(A, B, C, D, E, ...);
createDefaultEvent()
   init A,B,C,D,E,...
    createUserImpl(A, B, C, D, E, ...);
createSellerUser(A)
   init B,C,D,E,...
    createUserImpl(A, B, C, D, E, ...);
createBuyerUser(B, C)
   init A,D,E,...
    createUserImpl(A, B, C, D, E, ...);
```

```
BuildStrategy.CREATE_ONLY
BuildStrategy.SEARCH_ONLY
BuildStrategy.SMART
BuildStrategy.GOLDENT_DATA_ONLY
```

```
User seller = GlobalUserBuilder.newBuilder().withSellerType(SellerType.valueOf(sellerType))
.withCreditCard().withCountry(CountryUtil.getCountry(sellerCountryCode)).build();
```

#### Test Data Preparation 3.0 Phase – Test Data Service

#### **Test Data Service Rudiment**

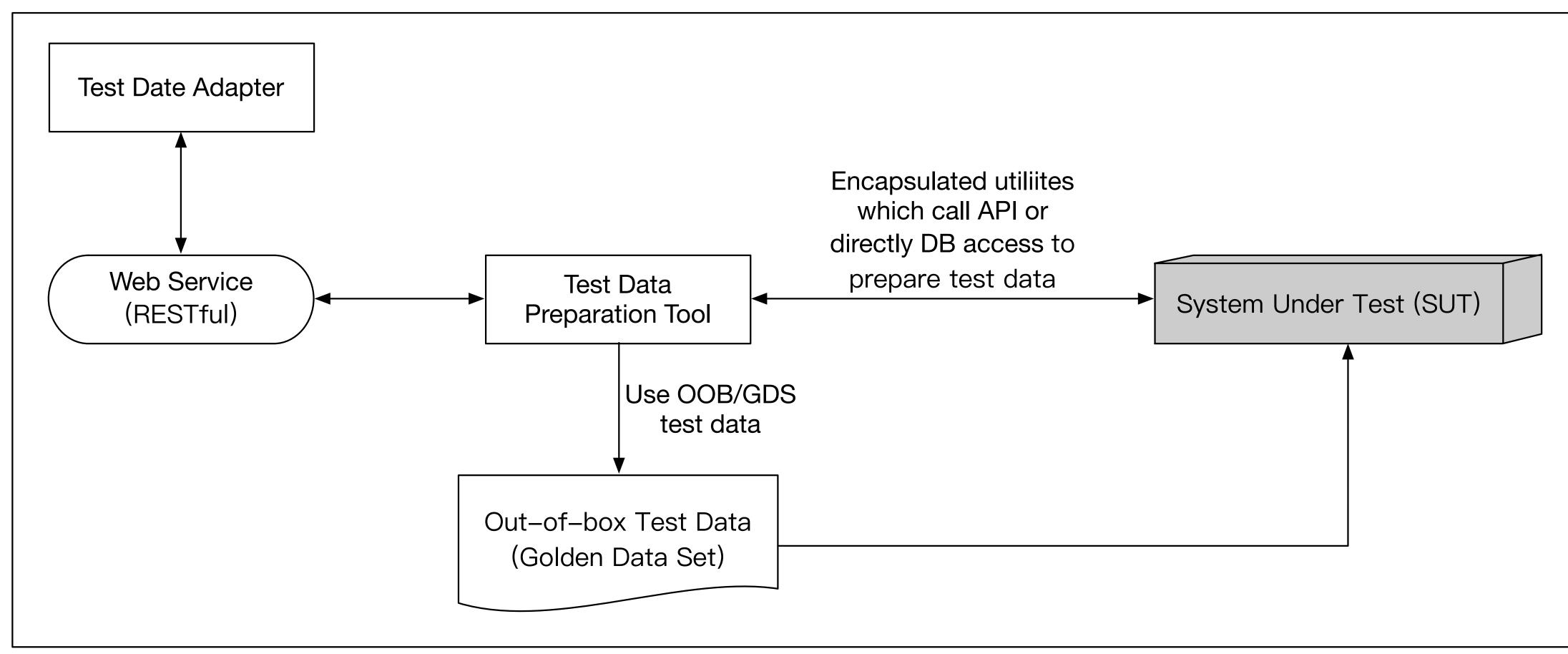

#### Test Data Preparation 3.0 Phase – Test Data Service

#### **Introduce Test Data Core Service and Internal Database**

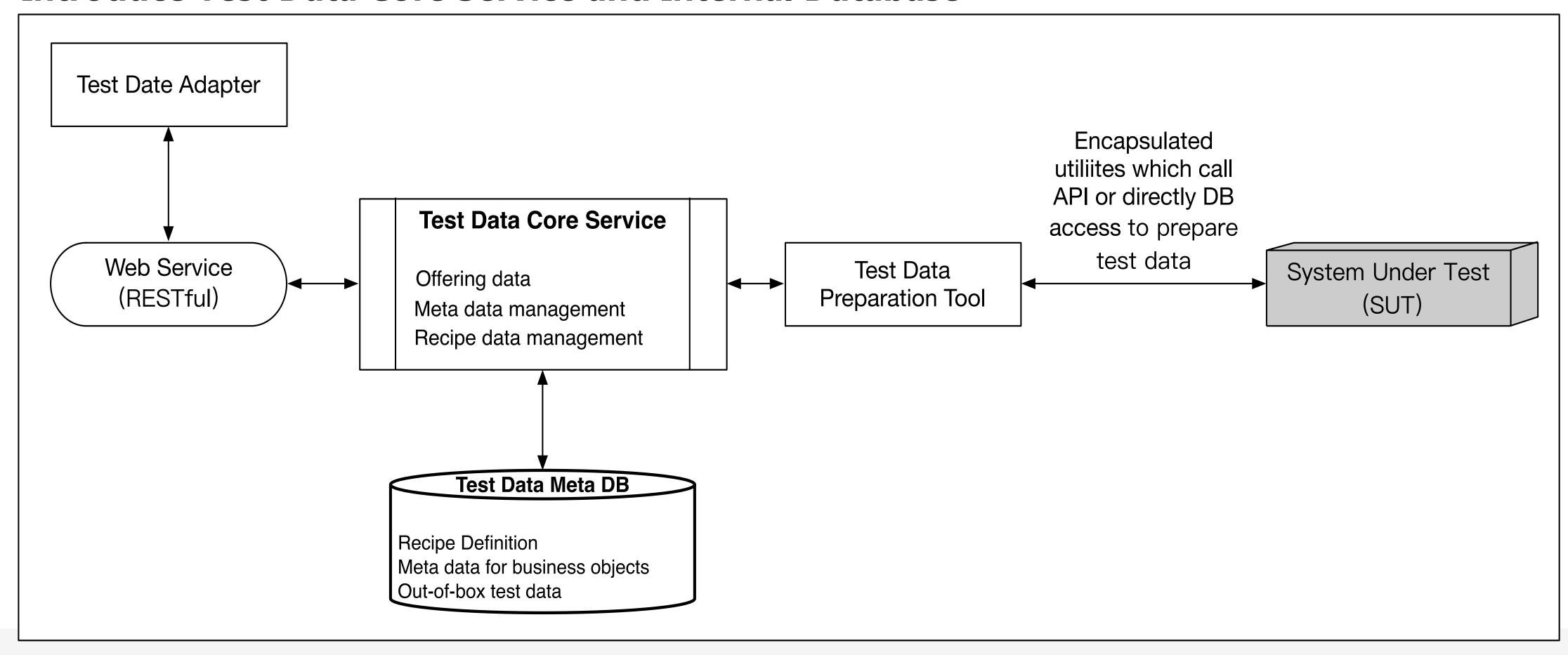

#### Test Data Preparation 3.0 Phase – Test Data Service

#### **Introduce Data Quantity / Quality management**

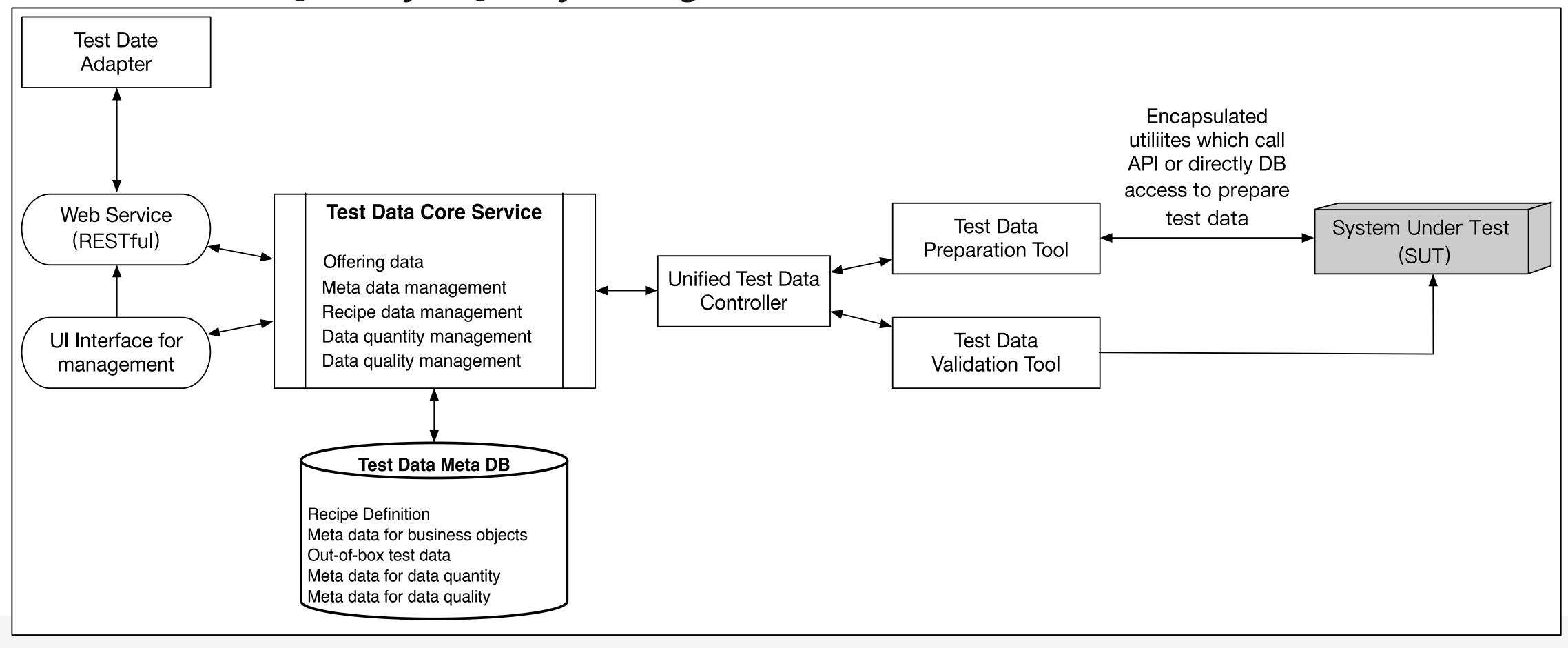

#### **Test Data Service GUI Screenshot**

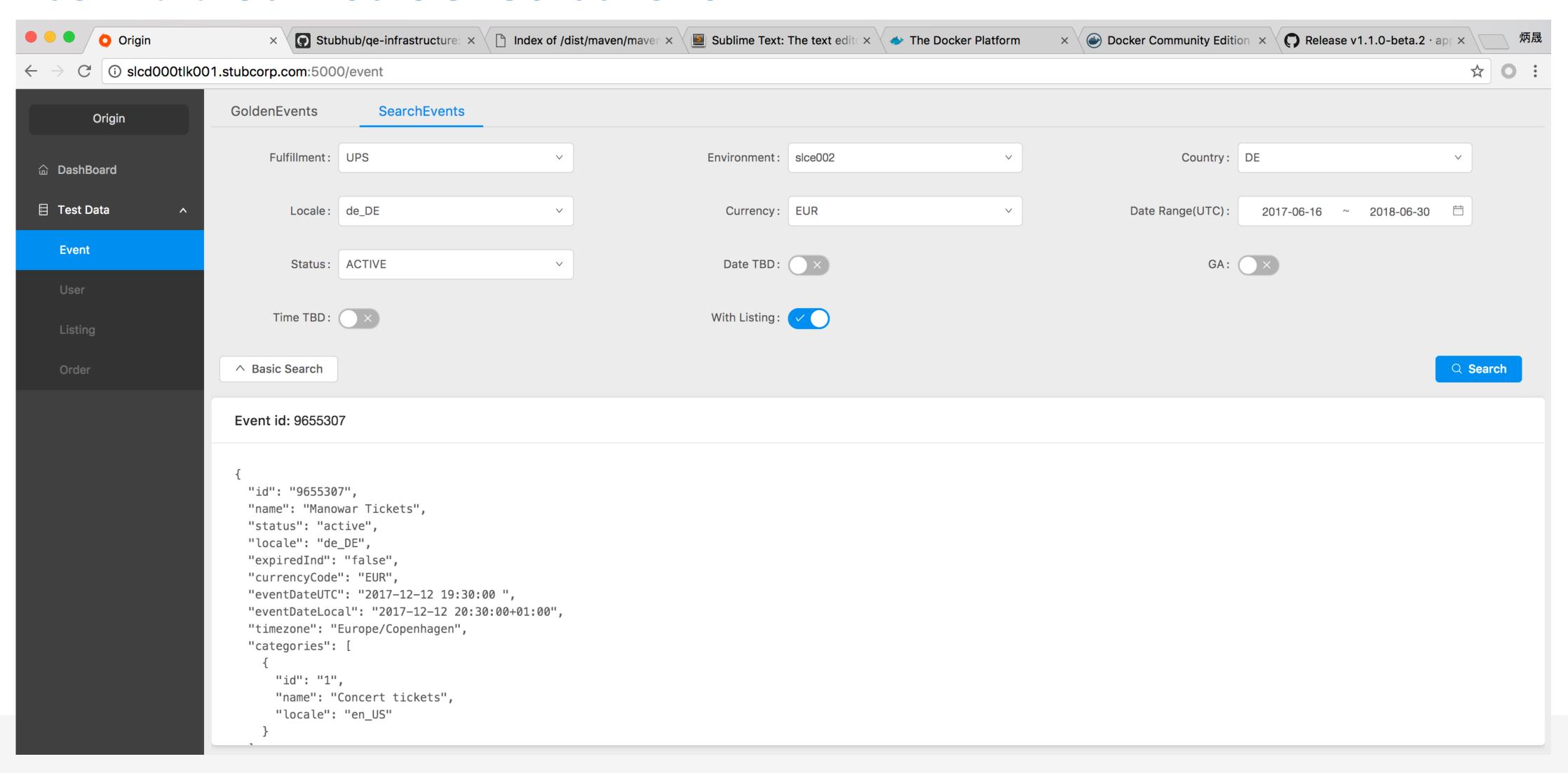

#### **Test Data Service GUI Screenshot**

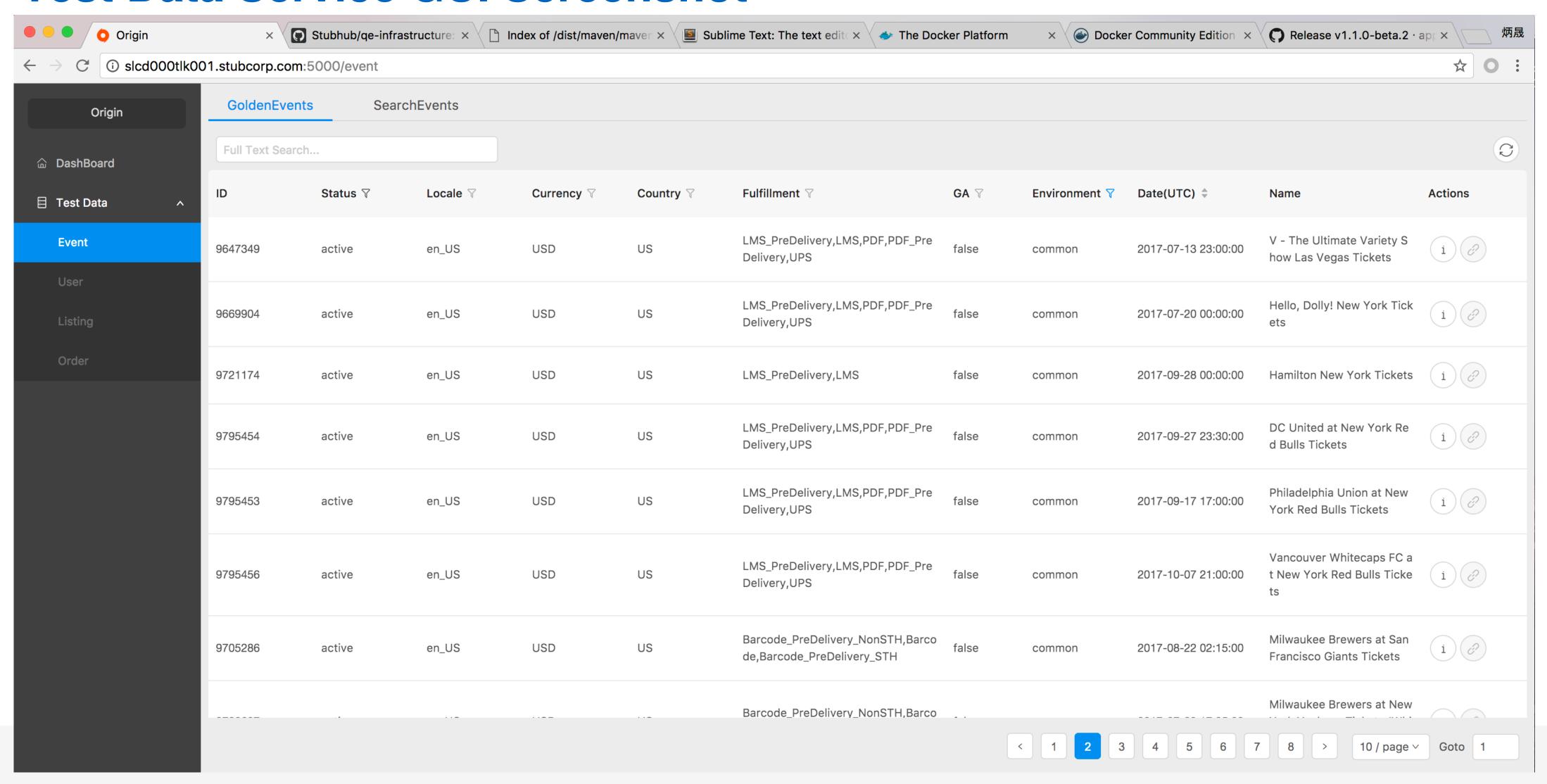

#### What is the ideal Test Execution Platform

- >Transparency to user(DEV, CI/CD pipeline)
- > Ease maintenance to Maintainer
- >Scalability to test case execution

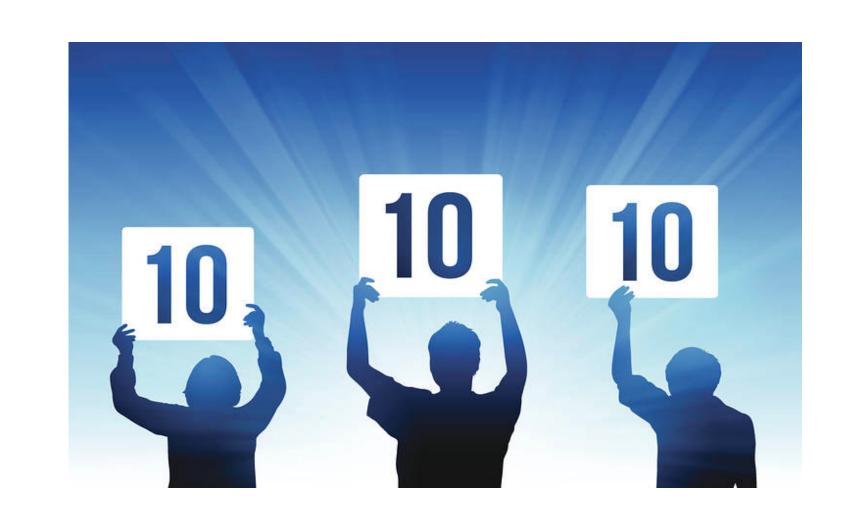

#### Use Jenkins to trigger test execution

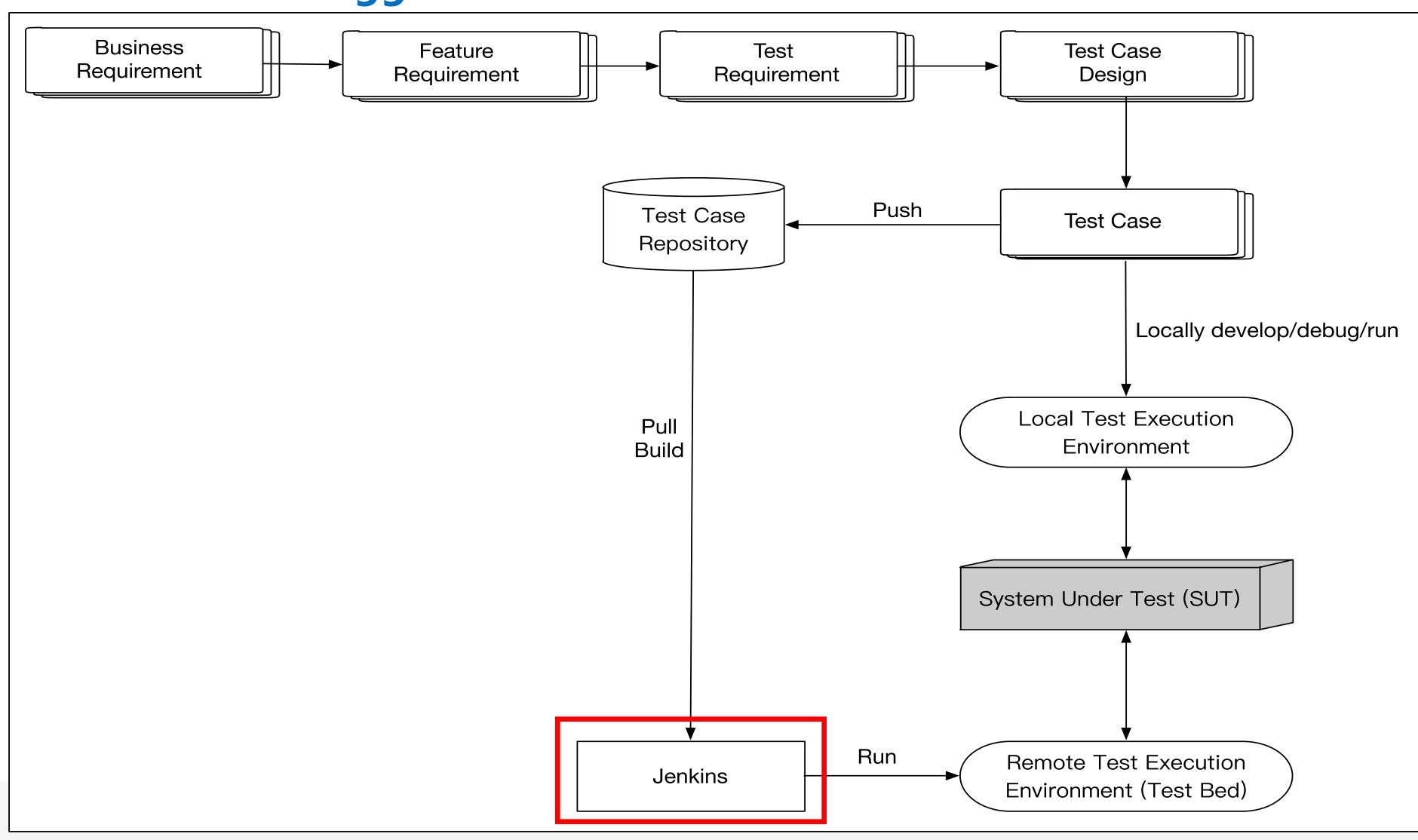

#### **Introduce Test Execution System**

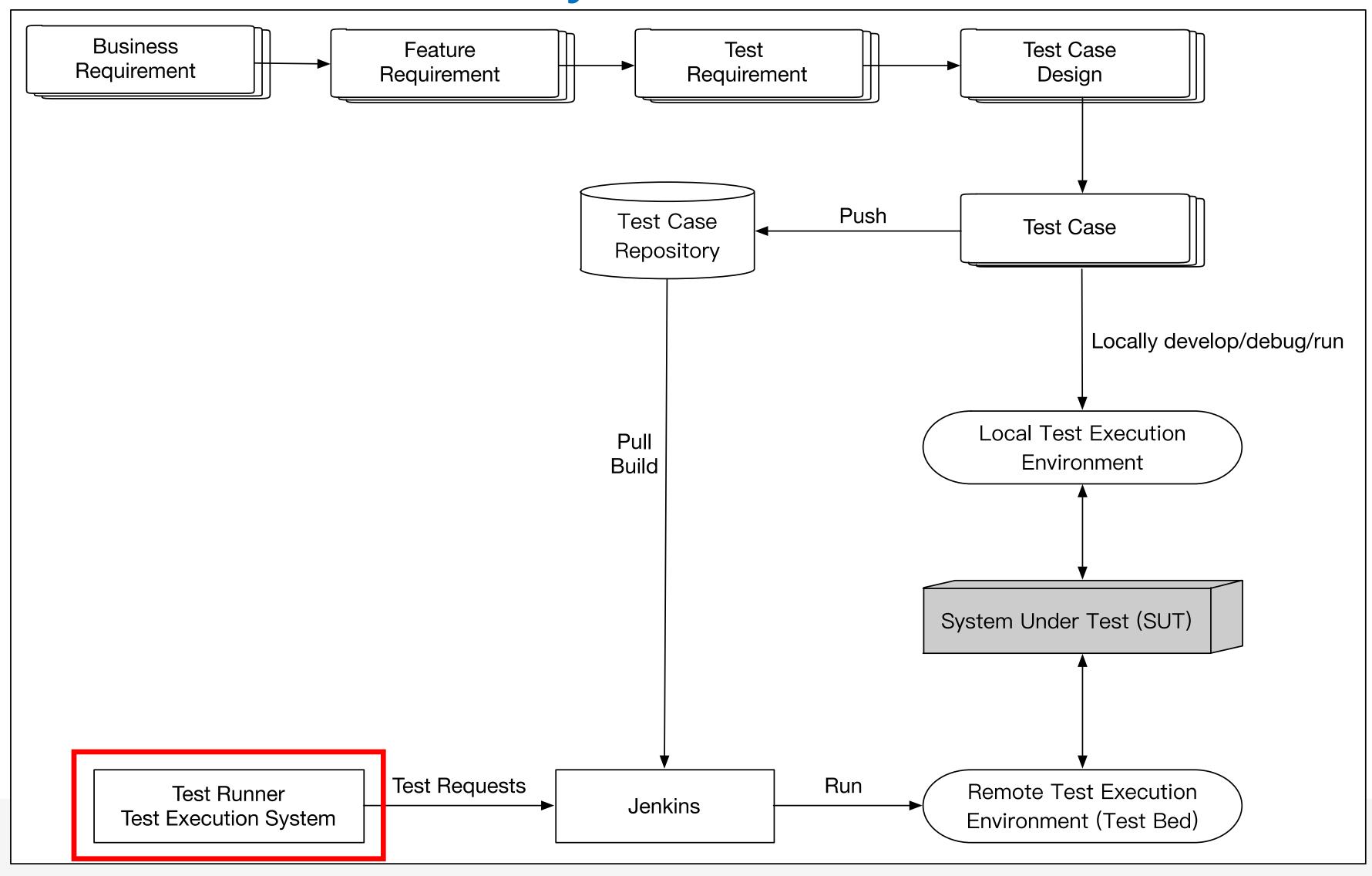

#### **Introduce Selenium Grid**

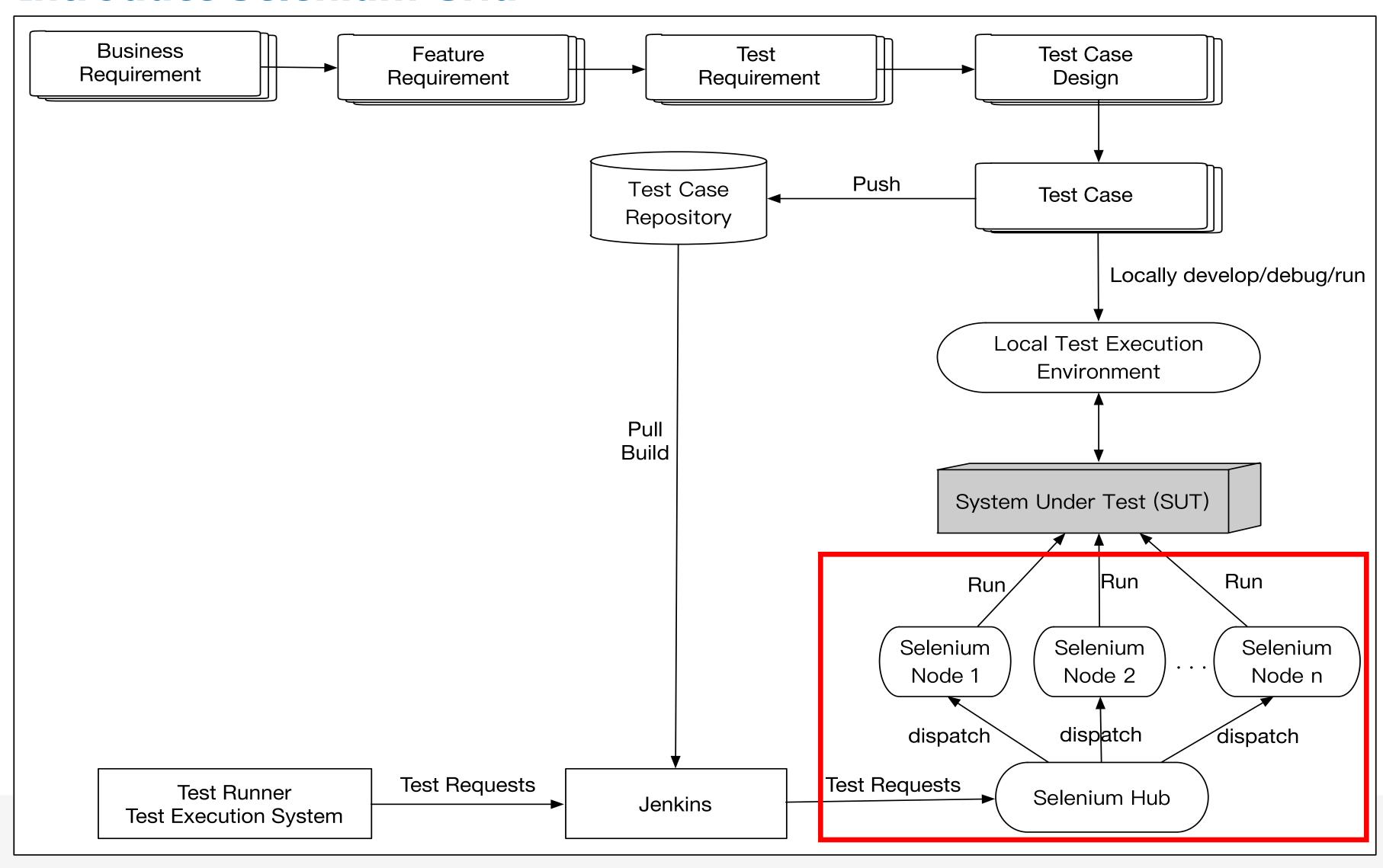

#### **Selenium Grid**

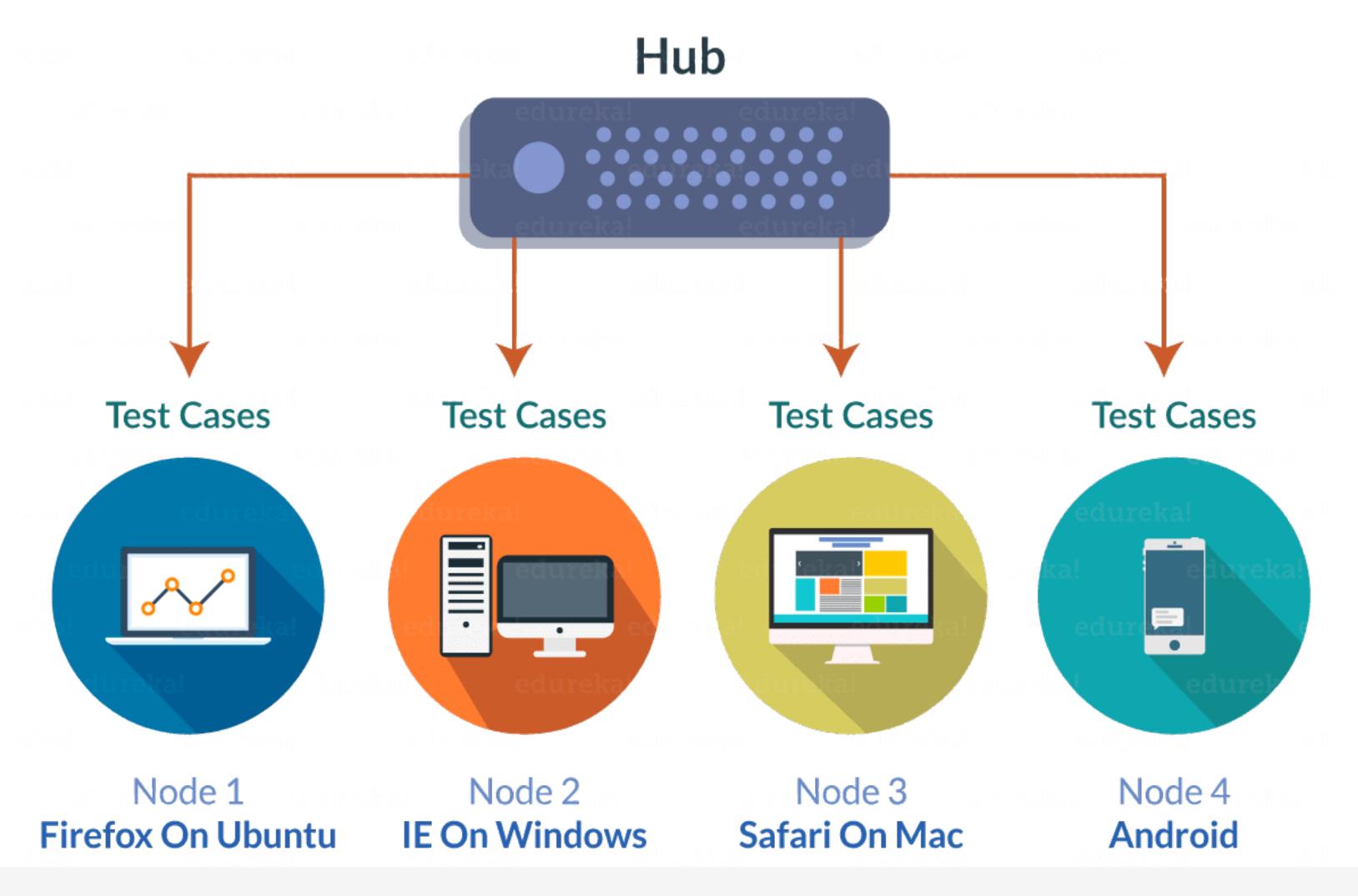

#### Use Jenkins cluster to improve test case distribution capacity

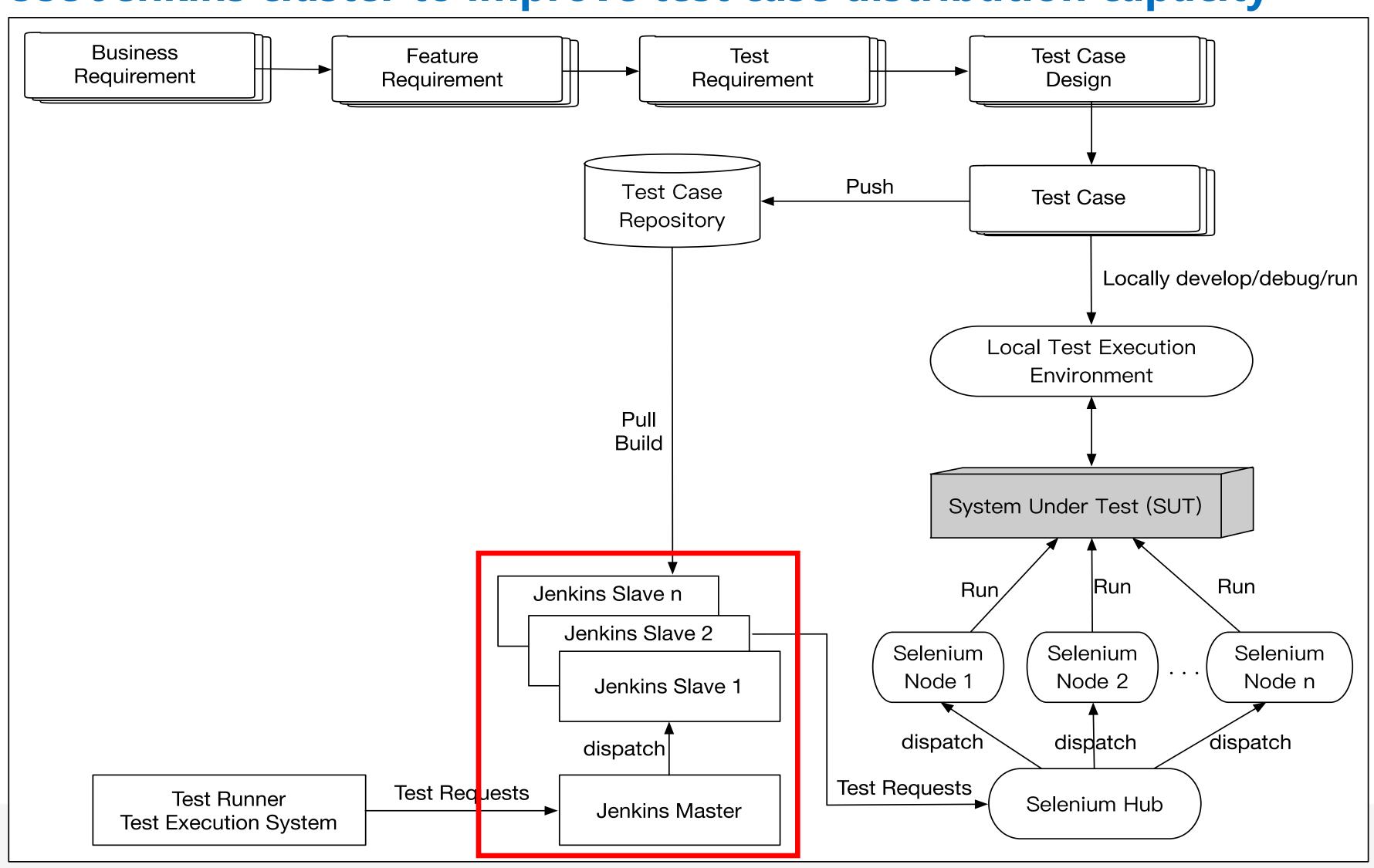

## Enable auto-scale capacity for Selenium Grid to dynamically meet test load by using Docker

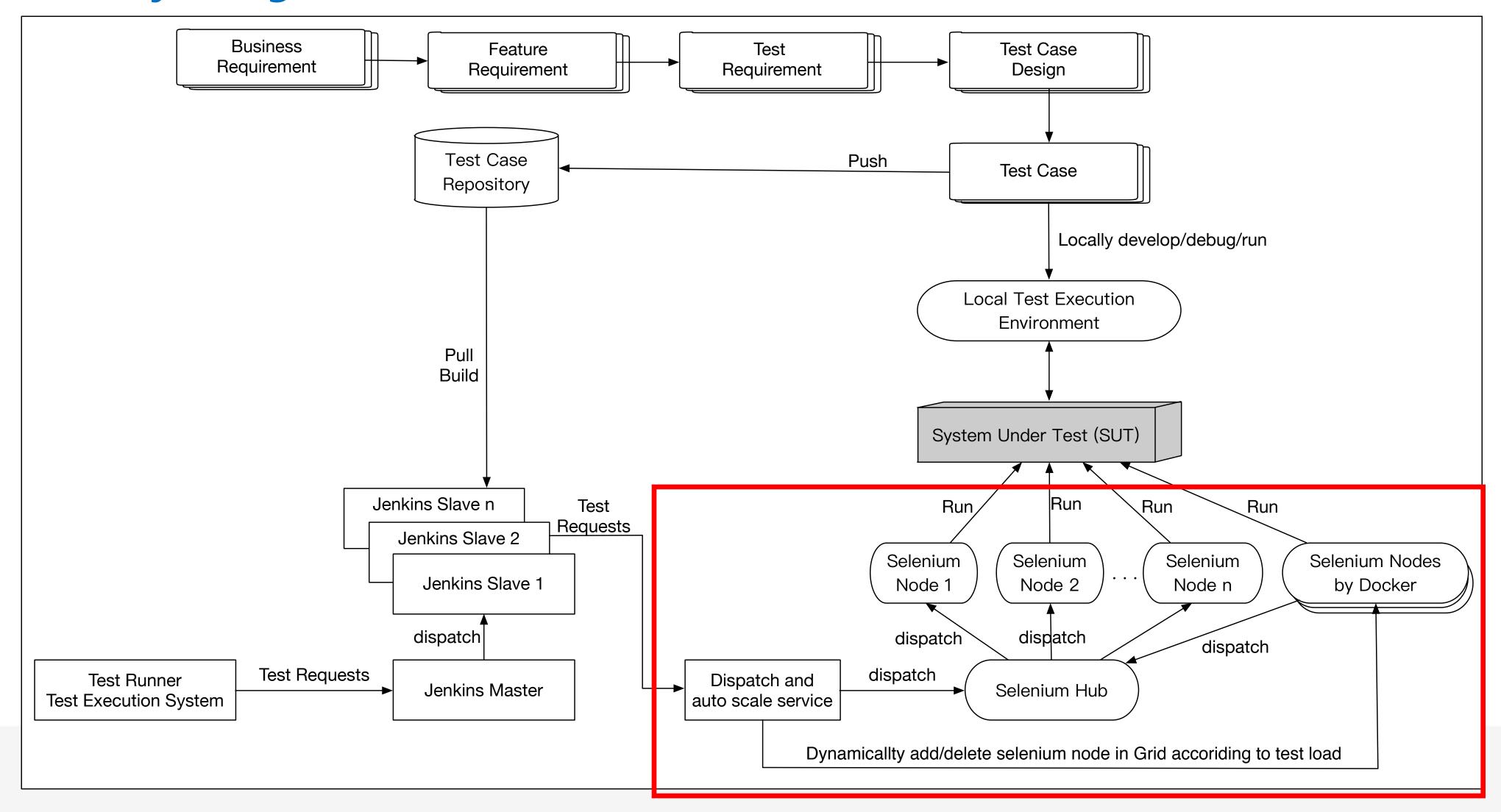

#### Challenge in Mobile Test Platform

- >Android Fragmentation
- > Different Device Coverage
- >Test Execution Time

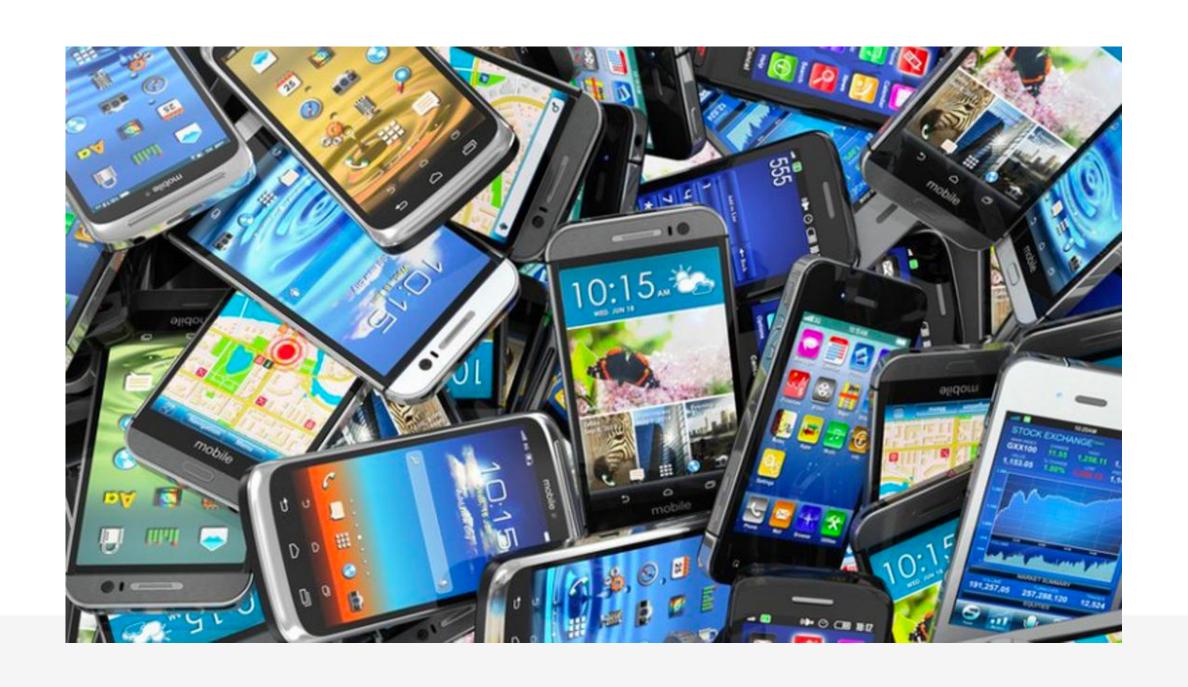

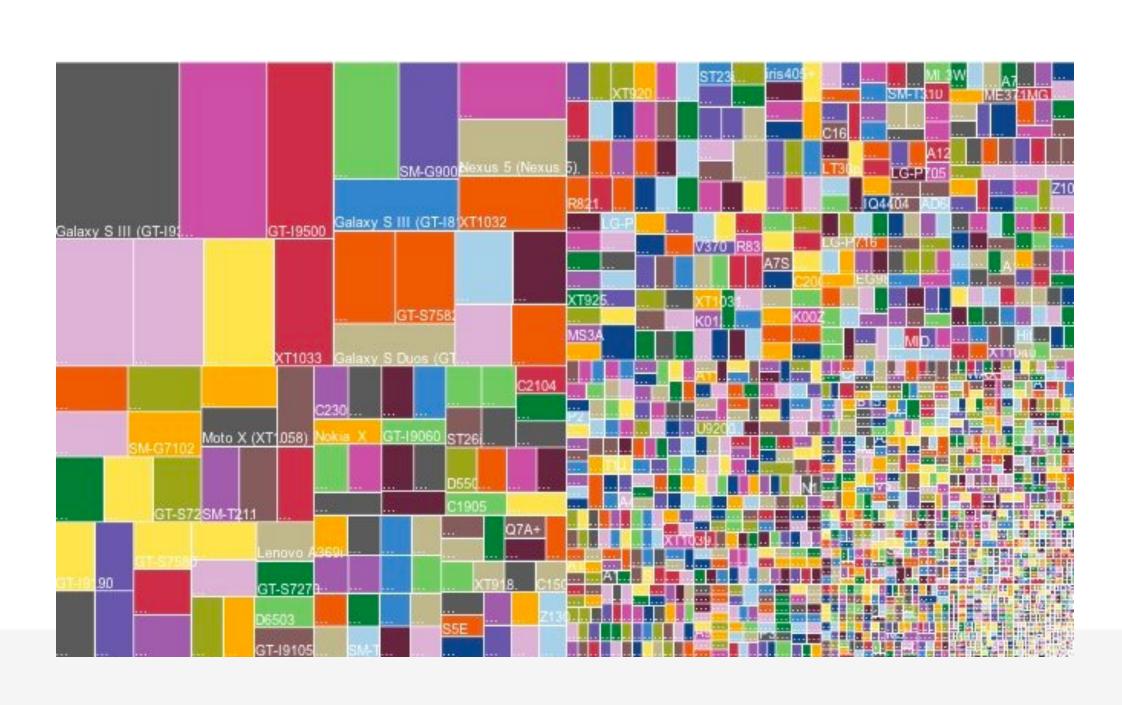

#### **Build Mobile Test Execution Platform in Private Cloud**

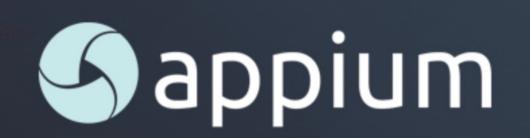

Automation for Apps

Appium is an open source test automation framework for use with native, hybrid and mobile web apps. It drives iOS, Android, and Windows apps using the WebDriver protocol.

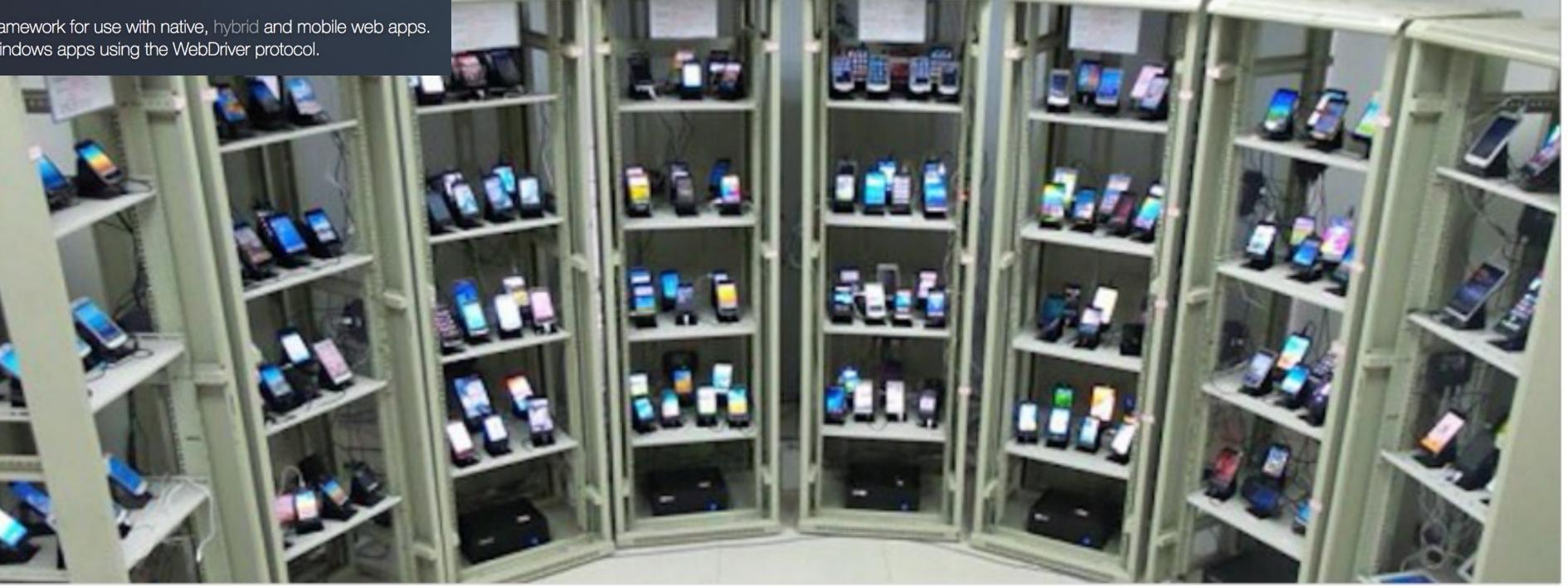

Base on Appium, build Mobile Test Execution Platform in Private Cloud

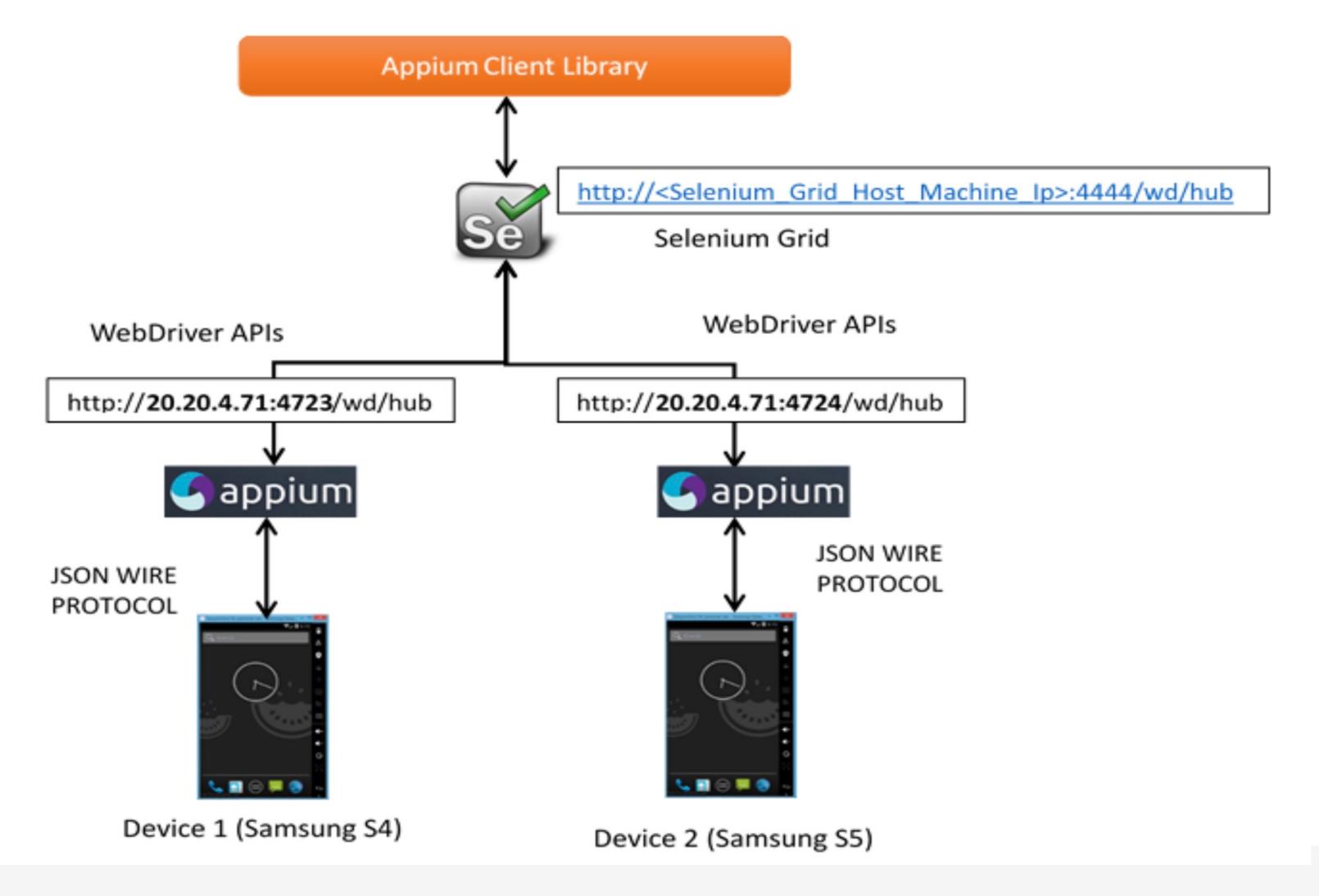

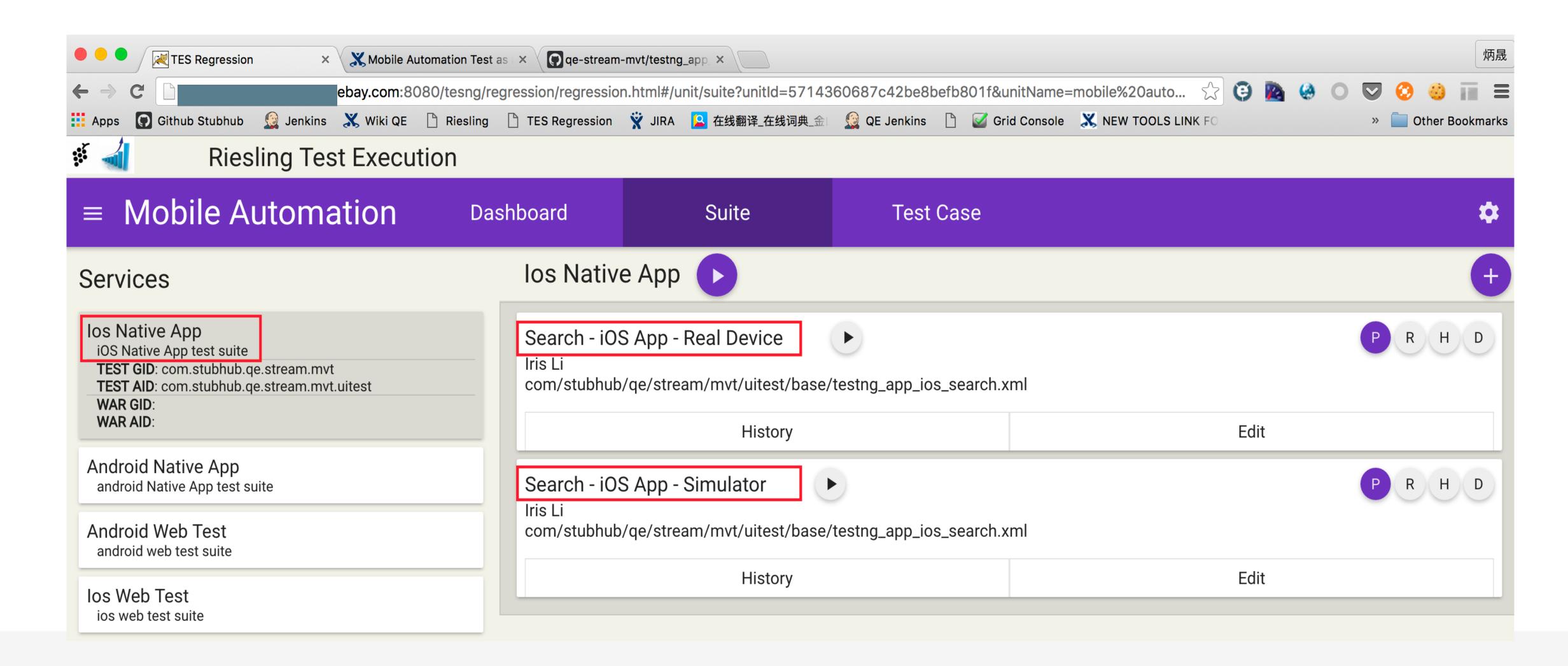

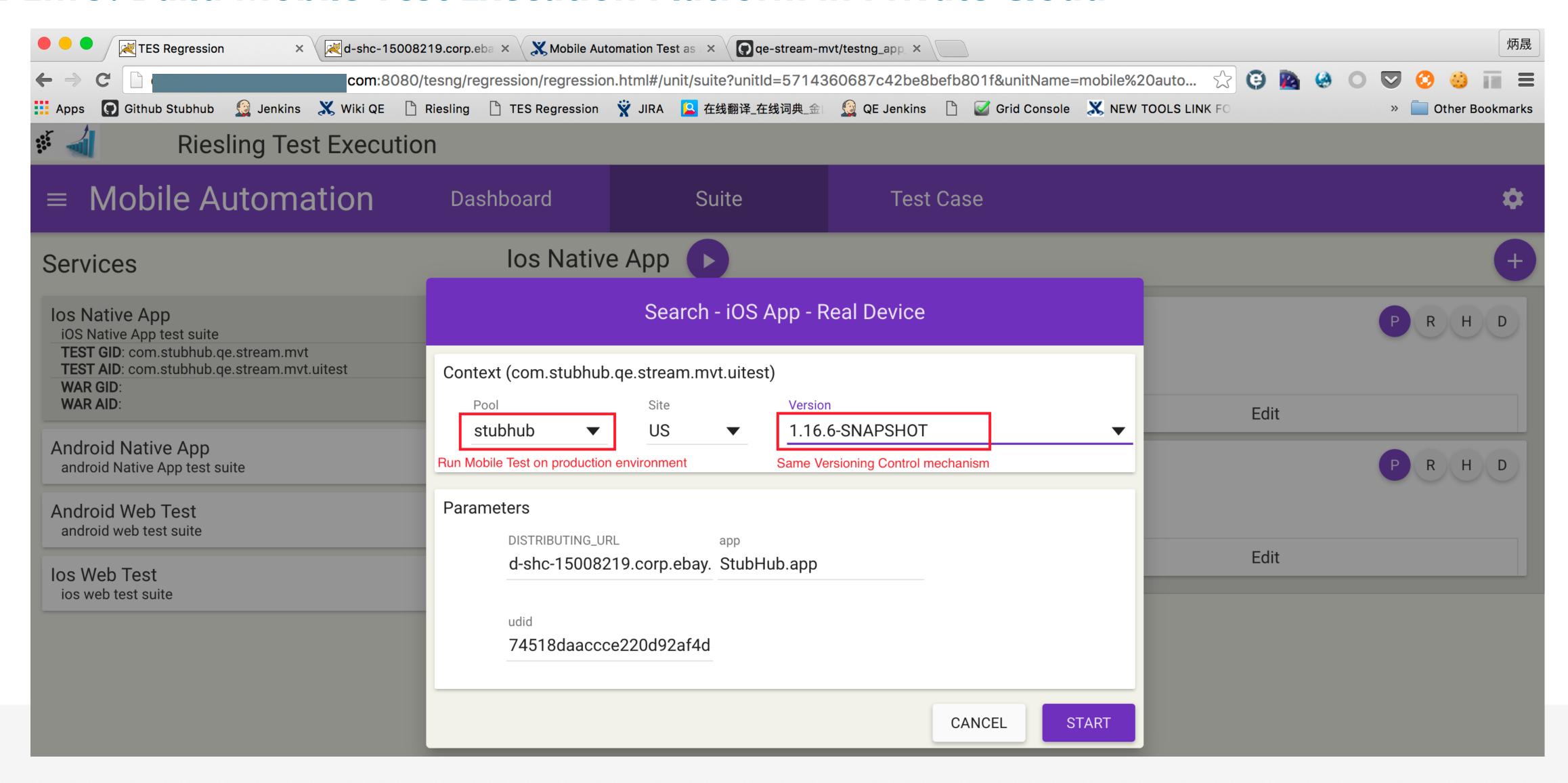

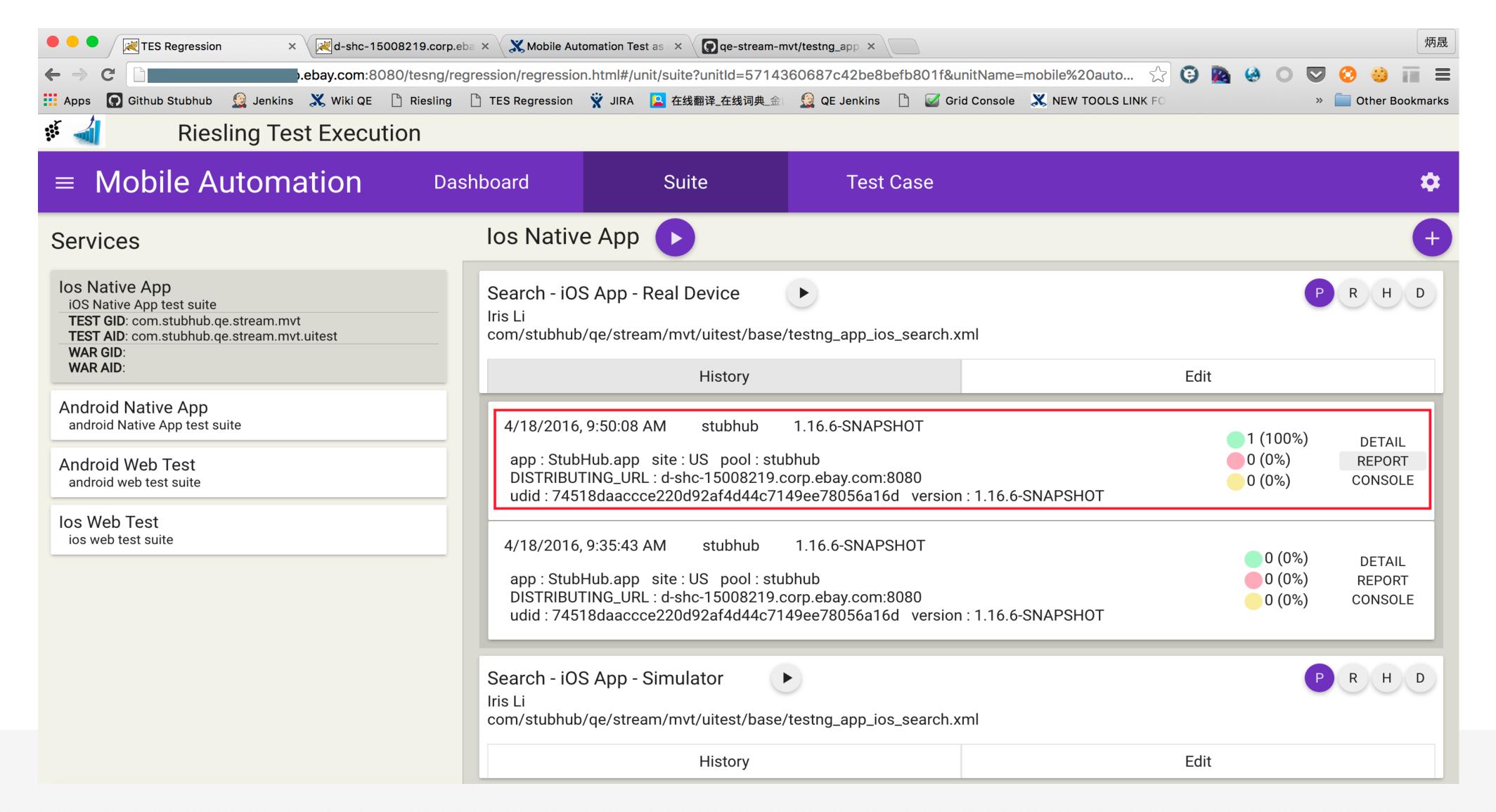

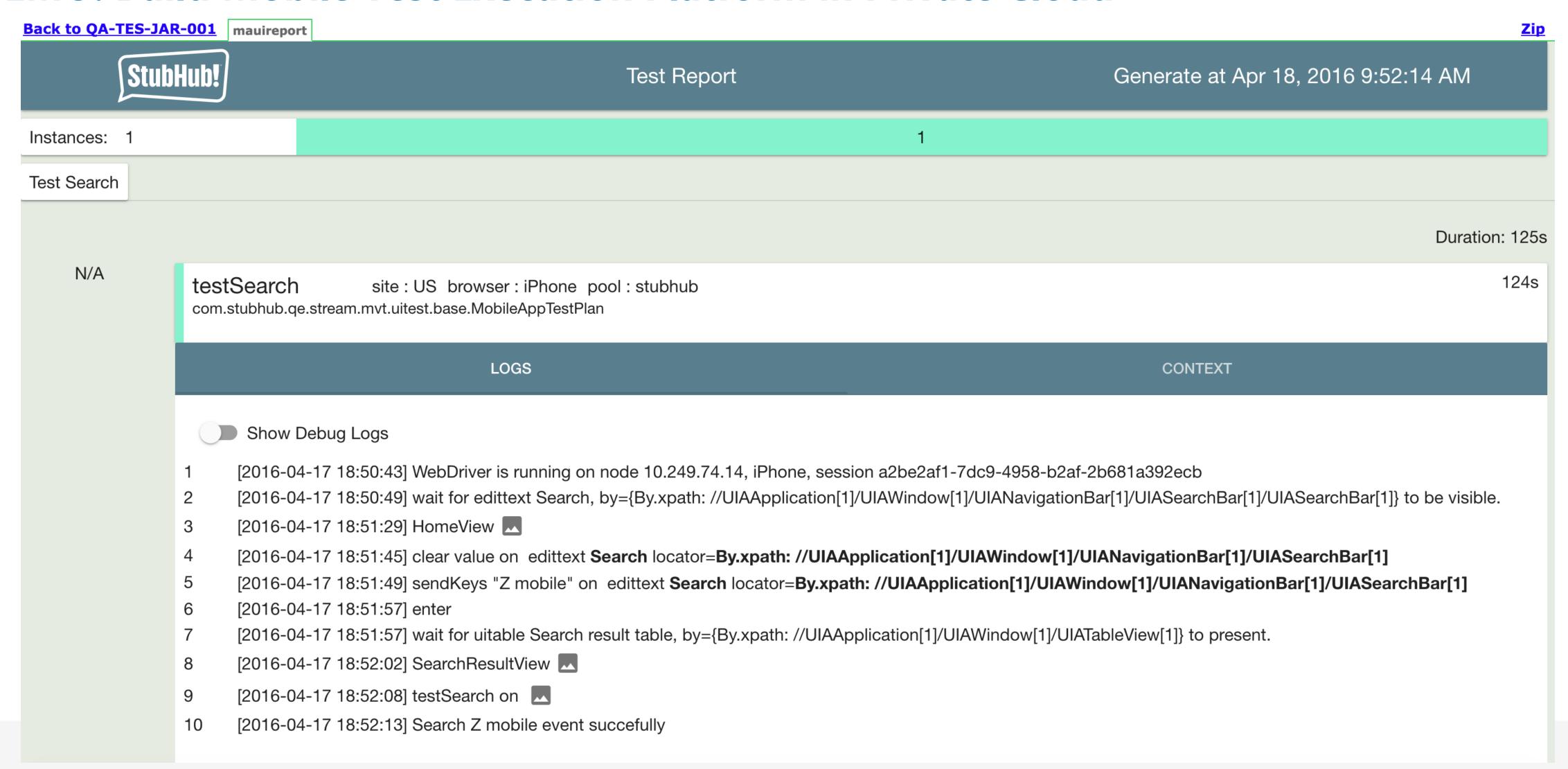

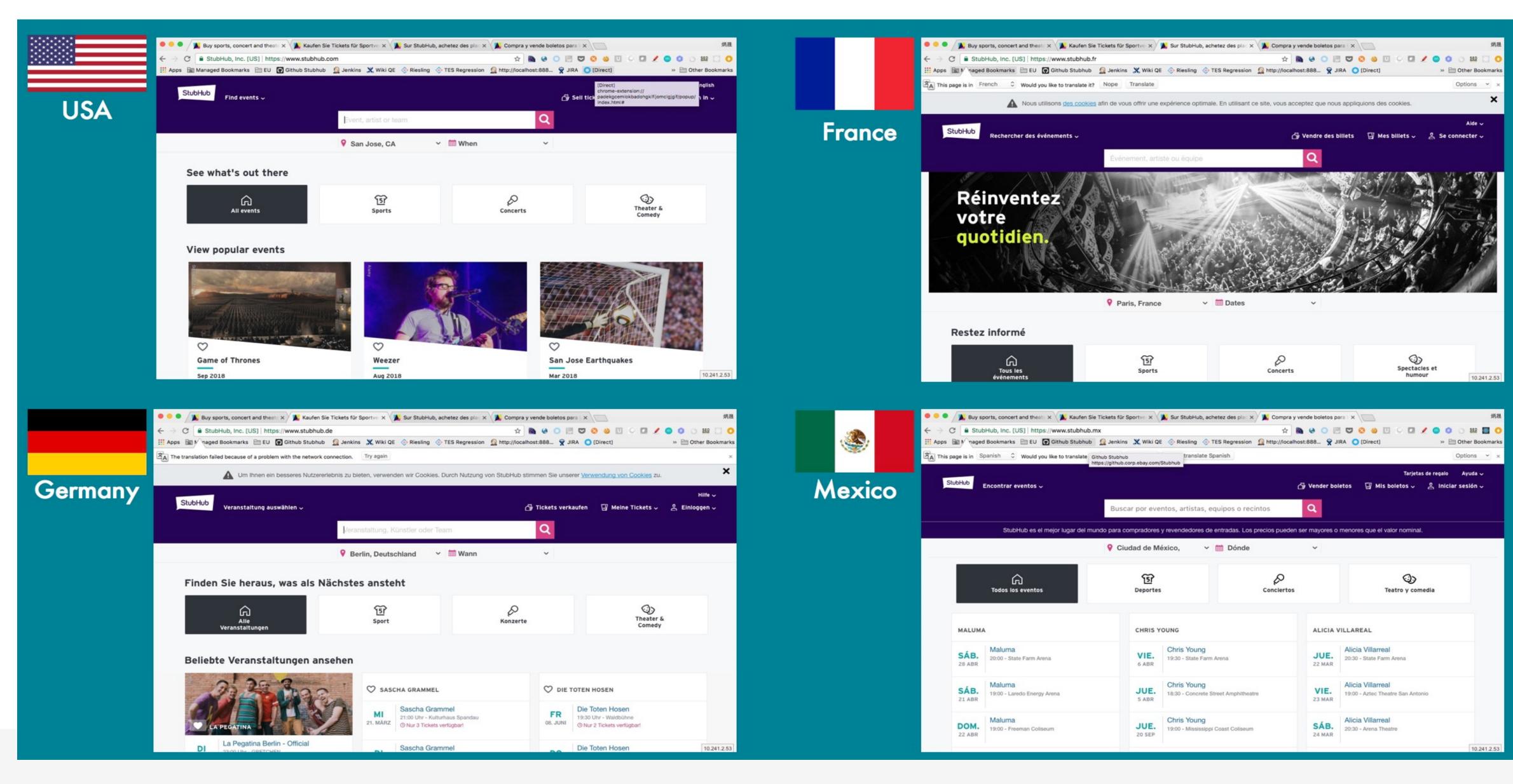

#### Before

```
shstoreId=1
public static String getCurrencyCode() {
                                                                           defaultLocale=en-US
   String currencyCode = "USD";
                                                                           defaultCurrency=USD
   if (Environment.isDESite() | Environment.isFRSite()) {
                                                                           supportedLocales=en-US,es-MX
       currencyCode = "EUR";
                                                                           supportedCurrencies=USD
   } else if (Environment.isUKSite()) {
                                                                           defaultWebTLD=com
       currencyCode = "GBP";
   } else if (Environment.isUSSite() | Environment.isMXSite()) {
       currencyCode = "USD";
   } else {
       throw new IllegalArgumentException("Site is not supported: " + Environment.getSite());
   return currencyCode;
```

**Global Registry Repository** 

#### After

```
public static String getCurrencyCode() {
   return GlobalRegistry.byCountry(GlobalEnvironment.getCountry()).getDefaultCurrency();
}
```

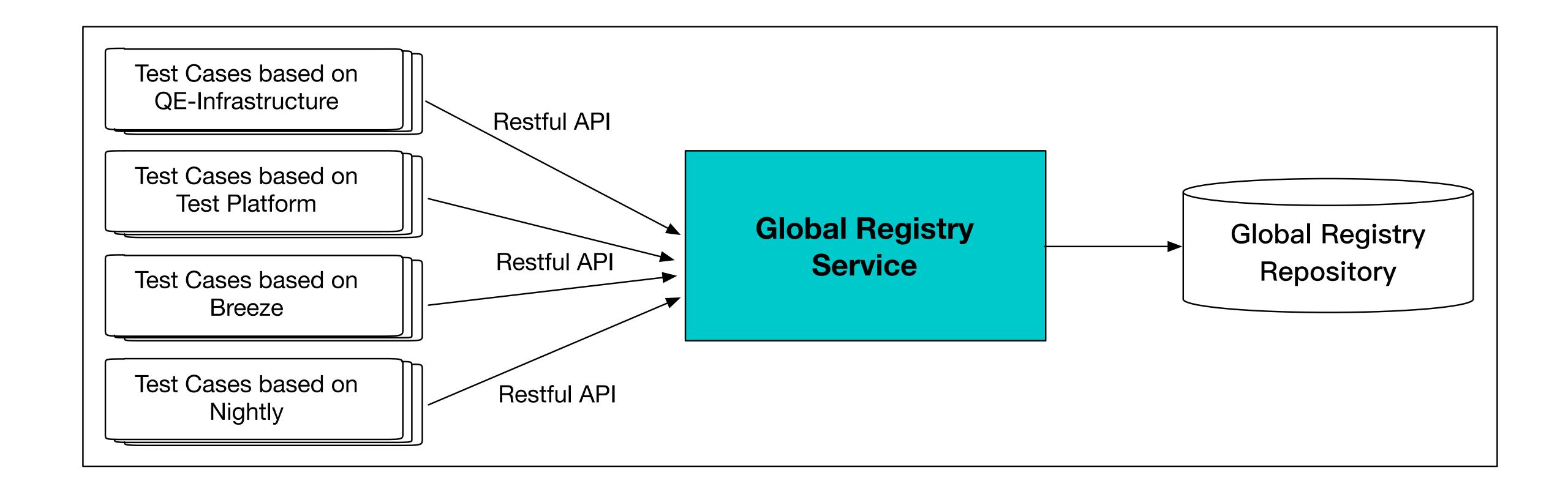

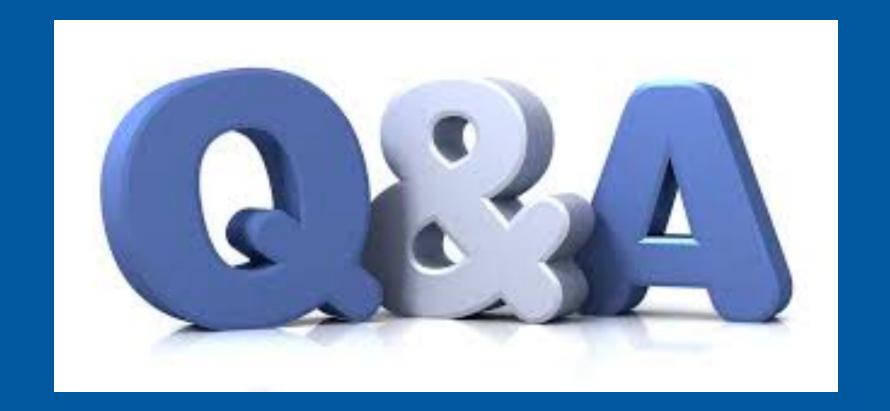

My column in Software Testing

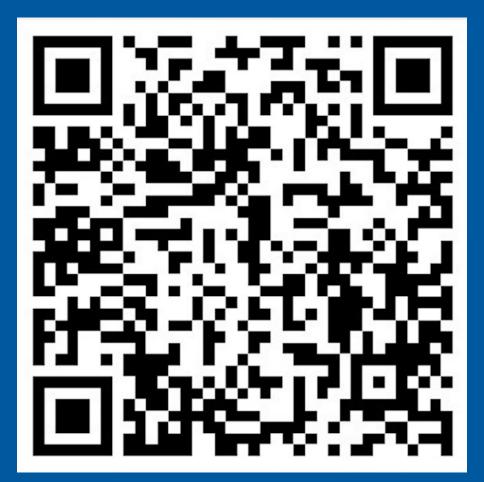

My WeChat

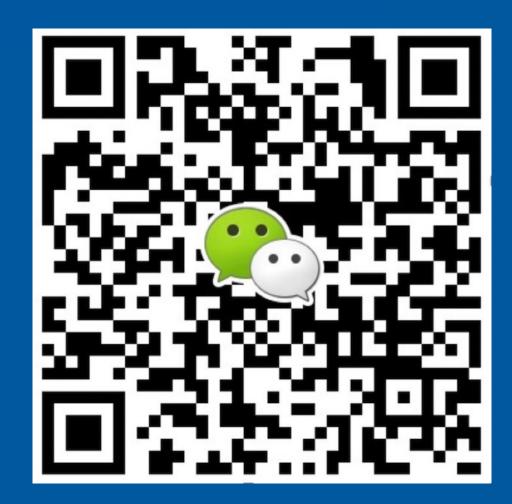